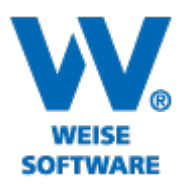

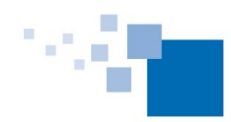

Softwareentwicklung für Architekten & Ingenieure seit 1996

# SERVICERELEASE PROJEKT-MANAGER 06/2021

### **Ablaufplan nun auch stundengenau**

Nutzer der Software Projekt-Manager haben bereits öfters angefragt, ob es denn nicht möglich wäre, Tätigkeiten stundengenau abzubilden (z.B. zur Planung von Abbrucharbeiten, Elektroarbeiten und Trockenbau). Ab dem Servicerelease 06/2021 ist dies nun möglich. Unsere Entwickler haben dazu die im Projekt-Manager enthaltene Gantt-Komponente erweitert und angepasst.

Um stundengenau planen zu können wechseln Sie zunächst ins Menü "Ablaufplan" und betätigen dort den Button "Eigenschaften/Ablaufplan". Stellen Sie danach in der Rubrik "Planung – Zeitliche Auflösung" die Einheit "Stunden" ein.

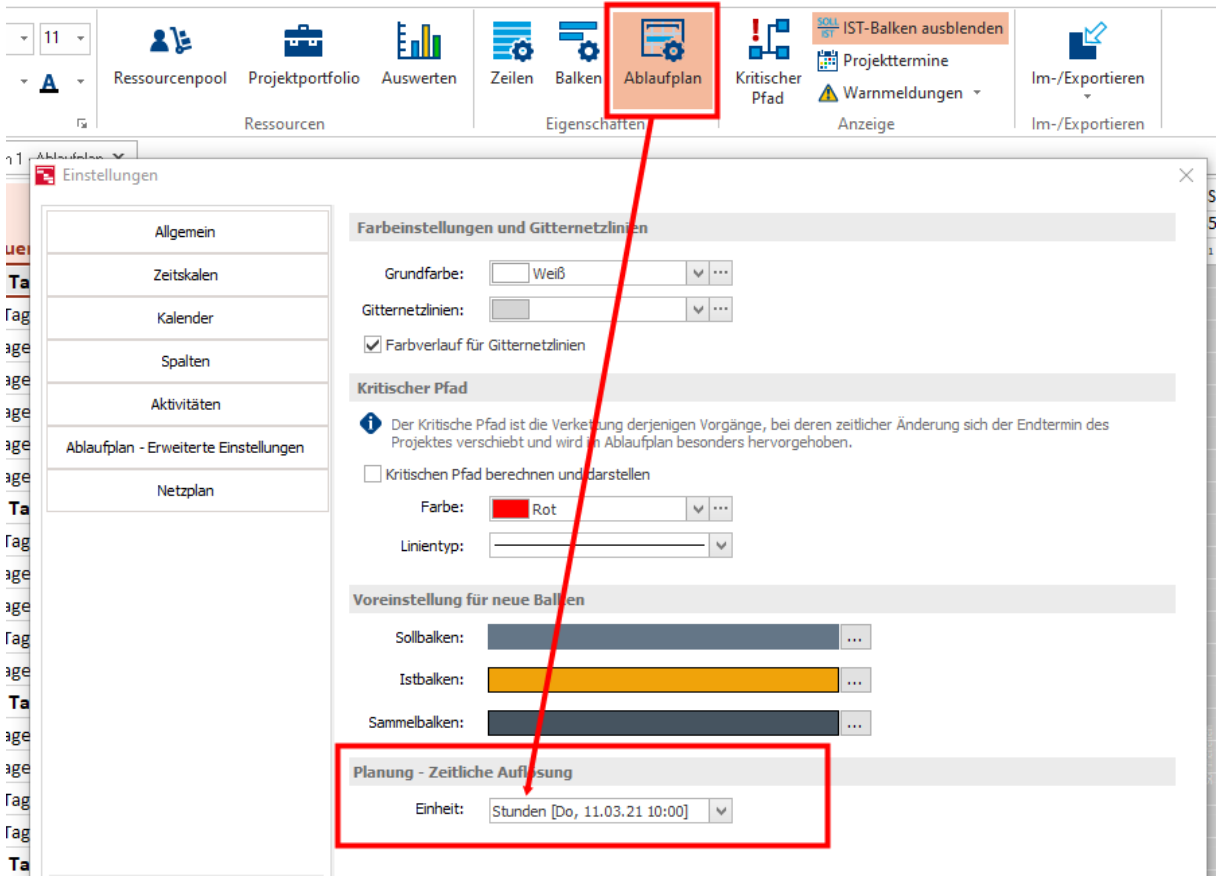

Im Menü "Ansicht" stehen Ihnen unter "Zeitskala" nun auch "Stunden" zur Verfügung und Sie können zwischen den einzelnen Zeitskalen switchen.

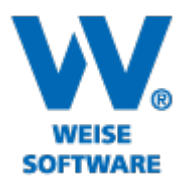

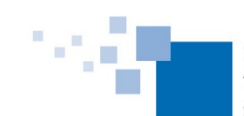

Softwareentwicklung für Architekten & Ingenieure seit 1996

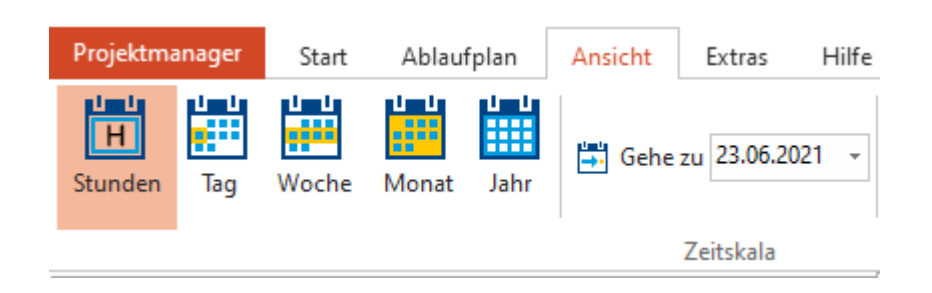

## **Wichtiger Hinweis:**

Die stundengenaue Planung ist planspezifisch, d.h. Sie können die Planungstiefe für jeden Plan beim Anlegen separat festlegen.

### Bei der Ablaufplanung können Sie im tabellarischen Teil nun auch Anfang und Ende stundengenau eintragen.

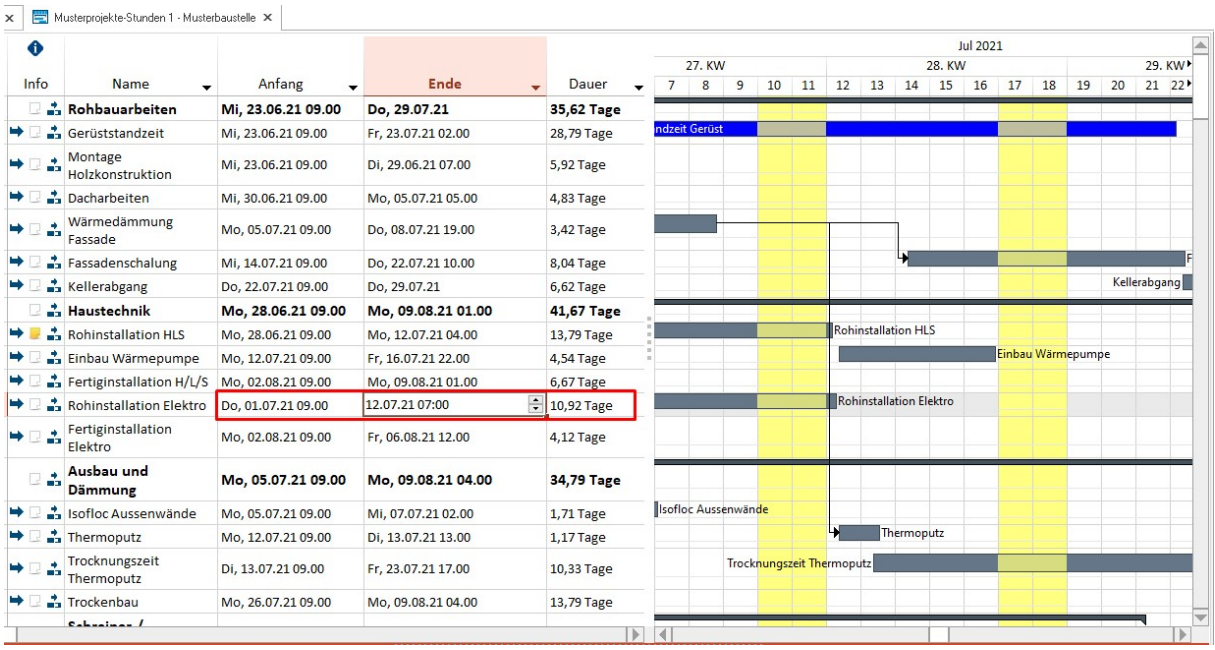

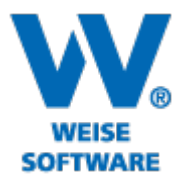

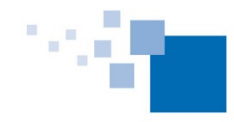

Softwareentwicklung<br>für Architekten & Ingenieure<br>seit 1996

## Oder Sie orientieren sich im grafischen Teil an der stundengenauen Zeitskala

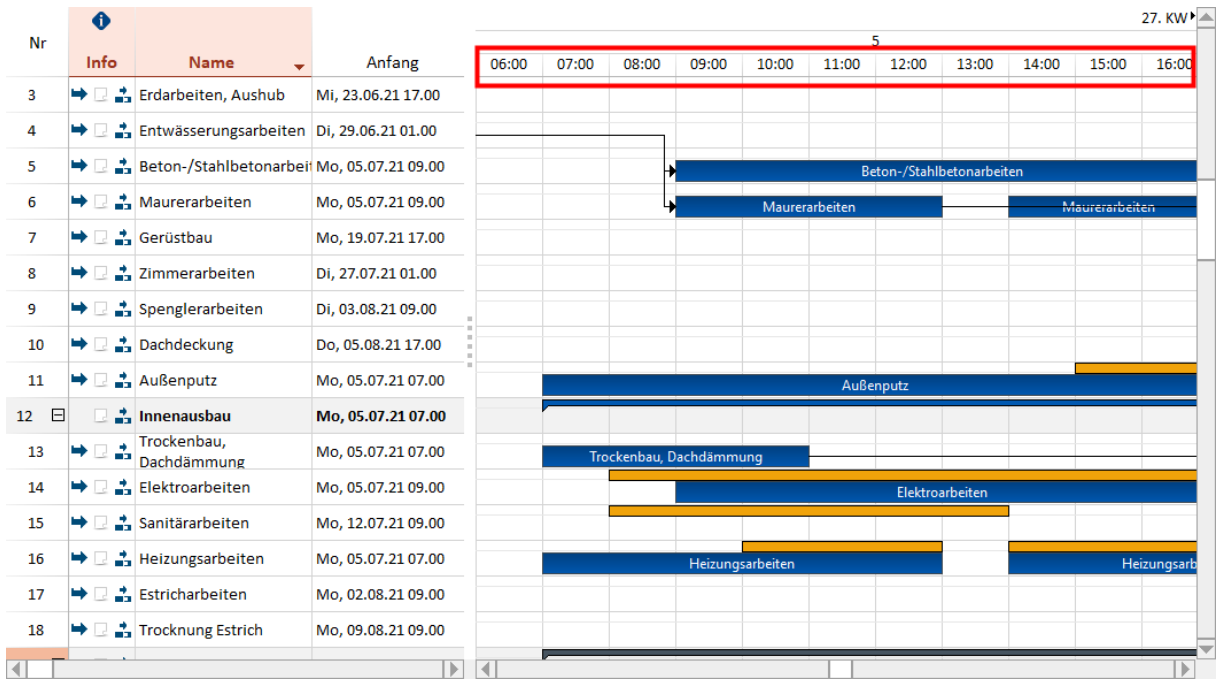